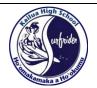

## Viewing the KHS '65 Photo Albums on this site

## http://www.neighborhoodlink.com/Kailua High 1965

**Advisory Note:** This is a free website, so please be tolerant of the fact that ads show up here. We have no control of what ads appear, and some browsers may have hiccups. I've used NeighborhookLink for a number years for other school and community projects over the past. They started in 1999 and are still around. I use Mozilla Firefox with this site for years and it works just fine. I am not sure about other browsers, but if you have trouble navigating this site, consider trying a different browser. If you get messages like "cannot connect" it range heavy traffic on the site or there's a technical issue.

**Step 1.** Get to the home page using the link:

http://www.neighborhoodlink.com/Kailua High 1965

**Step 2.** Then left click on the heading "Pages & Links"

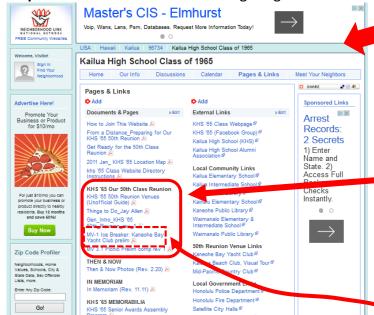

**Step 3.** Scroll down the left column to the section "KHS '65 Our 50<sup>th</sup> Class Reunion. All albums and materials for the 50<sup>th</sup> Reunion are posted here. These files are PDF files. To read them, need the use Adobe Reader.

Arrest Records: 2 Secrets

Kailua High School Class of 1965

Advisory Note: You can get a free copy at Adobe Reader at <a href="https://get.adobe.com/reader/">https://get.adobe.com/reader/</a>

Step 4. Select an item to view. For example, left click on "MV-1 Ice Breaker: Kaneohe Bay Yacht Club prelim." A dialog box opens. To see the album, left click on choice "Open with Adobe Acrobat Reader DC", then left click "OK." To file will open for your viewing pleasure. You can also chose "Save File", then click "OK". Follow the prompts to save the PDF on your computer for viewing later. Once saved, you can also share the file with others as an email attachment.

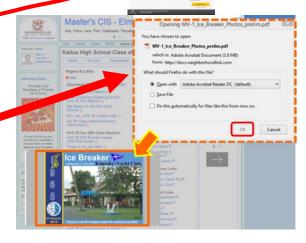